## Konfiguracja bankowości elektronicznej na smartfonie lub tablecie

### **Krok 1: Umowa o świadczenie usług bankowości elektronicznej**

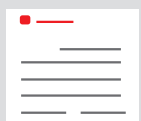

Umowa o świadczenie usług bankowości elektronicznej została zawarta w oddziale banku lub przez Internet.

Dostęp do posiadanych kont umożliwiają przekazane osobiste dane dostępowe. Są to Anmeldenamen (login) (maks. 15 znaków, w tym cyfry i/lub litery, znaki specjalne i spacje) oraz

Online-Banking-PIN (numer PIN do bankowości elektronicznej) (od 5 do 38 znaków, w tym cyfry i/lub litery, znaki specjalne i spacje). e).<br>Duisburg

Uwaga: Aby można było korzystać z usług bankowości elektronicznej, potrzebna będzie **dodatkowo aplikacja S-pushTAN.** b Proszę przejść do kroku 2 ں<br>م

Przy logowaniu do bankowości elektronicznej na komputerze lub laptopie dodatkowe oprogramowanie nie jest potrzebne. Chcąc jednak zalogować się na tablecie lub smartfonie, łatwiej będzie skorzystać z aplikacji "Sparkasse".

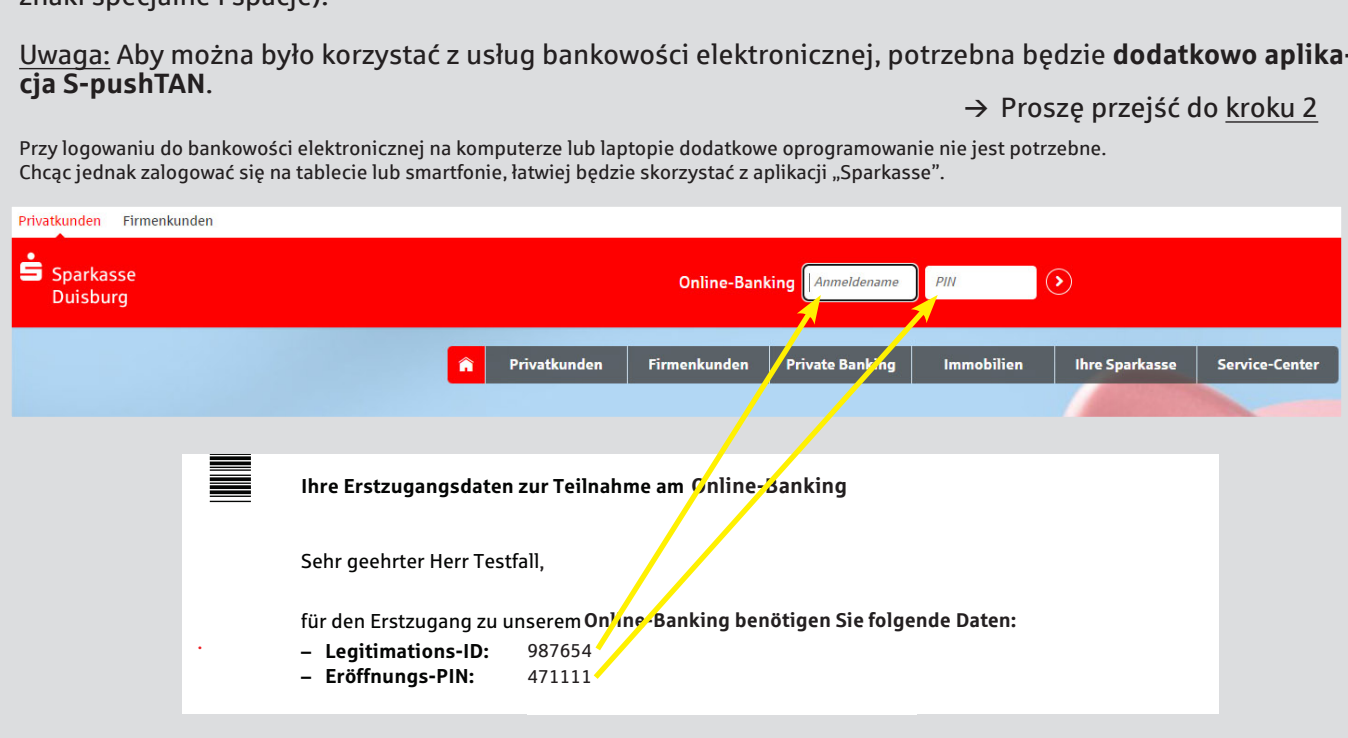

#### **Krok 2: Aplikacja "S-pushTAN"** Für Fragen zur Verfügung und Einer der Telefon-Nummer: An der Telefon-Nummer: T 0203 2815-9000

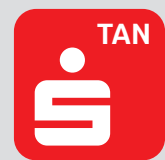

Proszę uruchomić aplikację, a następnie nadać swoje osobiste Passwort (hasło) (min. 8 znaków, w tym cyfry, litery i znaki specjalne) i wybrać opcję "Jetzt einrichten" (Skonfigu-<br>rui teraz) → Neu bei nushTAN2" (Nowy użytkownik nushTAN2) → Weiter" (Dalei) → ruj teraz). → "Neu bei pushTAN?" (Nowy użytkownik pushTAN?) → "Weiter" (Dalej) → "Weiter" (Dalej), aby zezwolić na odbiór wiadomości Push.

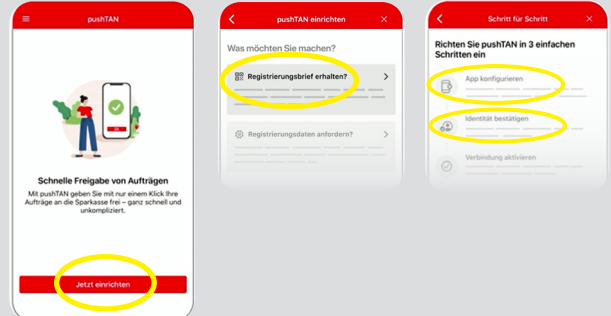

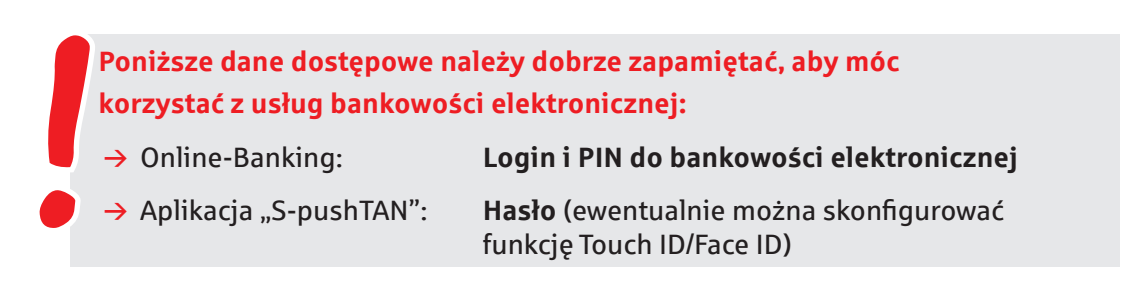

# **Opcjonalnie**

## **Krok 3: Aplikacja "Sparkasse"**

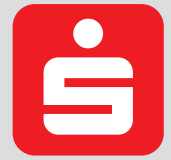

Proszę uruchomić aplikację. → Następnie proszę nadać swoje osobiste Passwort (hasło) (min. 8 znaków, w tym cyfry, litery i znaki specjalne) i wprowadzić numer BLZ 350 500 00. → Proszę podać login i numer PIN z umowy o świadczenie usług bankowości elektronicznej. Automatycznie zostaną wyświetlone Twoje konta.

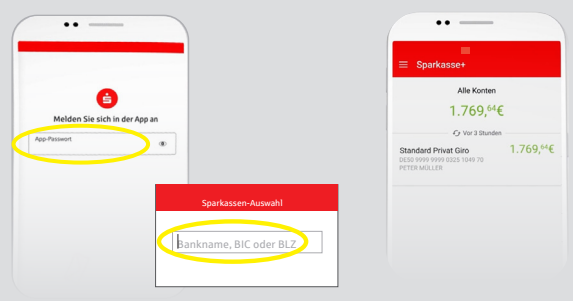

**Poniższe dane dostępowe należy dobrze zapamiętać, aby móc korzystać z usług bankowości elektronicznej:**

**→ Aplikacja "Sparkasse": Hasło (ewentualnie można skonfiguro**wać funkcję Touch ID/Face ID)

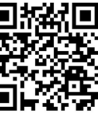